# **Objective**

This tech note outlines the main differences in multicast protocol support between Cisco® NX-OS Software and Cisco IOS® Software. Sample configurations are included for Cisco NX-OS and Cisco IOS Software to demonstrate the similarities and differences. Please refer to the [NX-OS documentation on Cisco.com](http://www.cisco.com/en/US/products/ps9402/products_installation_and_configuration_guides_list.html) on Cisco.com for a complete list of supported features.

# **Multicast Overview**

Multicast transmission (one-to-many) provides the capability for a source host to forward IP packets to an interested group of destination hosts , as opposed to using unicast transmission (one-to-one) or broadcast transmission (one-to-everyone in the broadcast domain). Multicast functionally is typically enabled using multiple protocols. This tech note includes the following Cisco NX-OS protocols: Protocol Independent Multicast (PIM), Internet Group Membership Protocol (IGMP) and Multicast Source Discovery Protocol (MSDP).

# **Important Cisco NX-OS and Cisco IOS Software Differences**

In Cisco NX-OS:

- PIM and MSDP protocols require a LAN Enterprise Services license.
- The global ip multicast-routing command does not exist and is not required to enable multicast forwarding/routing. (It is required in Cisco IOS Software to enable multicast forwarding/routing)
- PIM command-line interface (CLI) configuration and verification commands are not available until you enable the PIM feature with the **feature pim** command.
- MSDP CLI configuration and verification commands are not available until you enable the MSDP feature with the **feature msdp** command.
- IGMP versions 2 and 3 are supported. IGMP version 1 and Version 3 Lite are not supported.
- An IGMP Snooping Querier is configured under the layer-2 VLAN with the ip igmp snooping **querier** CLI command (Physical L3 interfaces cannot be configured as IGMP Snooping Queriers). In Cisco IOS Software, an IGMP Snooping Querier is configured under the layer-3 interface.
- IGMP Snooping performs a layer-3 (IP) look-up by default, as opposed to a layer-2 (MAC) look-up performed in Cisco IOS Software on a Catalyst 6500 with a Sup720. However, a Catalyst 6500 with a Sup2T performs a layer-3 (IP) look-up by default. IP based look-up/forwarding is more efficient than MAC based look-up/forwarding.
- PIM version 2 Sparse Mode is supported. Cisco NX-OS does not support PIM version 1 Sparse Mode or Dense Mode. The NX-OS cannot fallback to Dense Mode operation.
- When configuring a PIM Auto-RP Candidate or BSR RP-Candidate the NX-OS requires a configured group-list (i.e. x.x.x.x/x), whereas Cisco IOS Software defaults to 224.0.0.0/4. An optional standard ACL can be configured to specify multicast groups in Cisco IOS Software.
- When configuring PIM Auto-RP Mapping-Agent's or Candidate-RP's, Cisco NX-OS uses a default scope of 32, whereas Cisco IOS Software requires it to be specified with the **scope** option (1-255).
- When configuring PIM Auto-RP, Cisco NX-OS multicast devices must be enabled to listen and/or forward RP advertisements with the **ip pim auto-rp forward listen** global CLI configuration command. Cisco IOS Software has to be configured for Sparse-Dense Mode or Sparse Mode with the global **ip pim autorp listener** CLI configuration command.
- When configuring PIM BSR, Cisco NX-OS multicast devices must be enabled to listen and/or forward RP advertisements with the **ip pim bsr forward listen** global CLI configuration command. Cisco IOS Software doesn?t require additional configuration, but does not have the ability to enable/disable RP forwarding and listening capabilities.

- BSR-Candidate routers have a default priority of 64. Cisco IOS Software defaults to 0. The priority value can be configured between 0 ? 255 in both operating systems using the **priority** option. A higher numeric value is preferred when comparing priorities.
- BSR RP-Candidate routers have a default priority of 192. Cisco IOS Software defaults to 0. The priority value can be configured between 0 ? 255 in both operating systems using the **priority** option. The lower numeric value is preferred when comparing priorities.
- When configuring a Static-RP, NX-OS releases prior to version 5.2(1) does not have an **override** option like Cisco IOS Software that forces the Static-RP to be elected for it?s specified multicast group list over dynamically learned RP?s. NX-OS 5.2(1) introduced the **override** option, which provides the same behavior as Cisco IOS Software; static RP?s are preferred over dynamic RP?s for the same multicast group list when the **override** option is configured.
- When comparing PIM Static-RP?s to dynamically learned RP?s (Auto-RP and BSR) during the election process: The RP with the most specific multicast group-list is elected. If the group-lists are identical, the router with the highest RP IP address is elected.
- When configuring a PIM domain border, the **ip pim border** interface CLI command prevents BSR and Auto-RP packets from being sent or received on an interface. The Cisco IOS Software command equivalent (**ip pim bsr-border**) only prevents BSR packets. Cisco IOS Software requires the **ip multicast boundary** interface command to prevent Auto-RP packets.
- PIM neighbor authentication (IPSec ah-md5) can be enabled to authenticate directly connected neighbors to increase security. Cisco IOS Software does not support this functionality.
- PIM neighbor logging can be enabled with the global **ip pim log-neighbor-changes** CLI command. (Cisco IOS Software enables PIM neighbor logging by default)
- The data in the MSDP Source-Active (SA) messages are cached by default, whereas Cisco IOS Software requires the global **ip msdp cache-sa-state** and **ip msdp cache-rejected-sa** CLI commands.
- PIM is configured with the Source Specific Multicast (SSM) group range 232.0.0.0/8 by default (**ip pim ssm range 232.0.0.0/8**).
- Beginning with NX-OS 5.0(2a), PIM supports Bidirectional Forwarding Detection (BFD) for rapid failure detection.

# **Things You Should Know**

The following list provides some additional facts about Cisco NX-OS that should be helpful when designing, configuring, and maintaining multicast enabled networks.

- **If you remove the feature pim** command, all relevant PIM configuration information is also removed.
- **•** If you remove the **feature msdp** command, all relevant MSDP configuration information is also removed.
- IGMP Snooping is enabled globally by default. It can be disabled globally, or per layer-2 VLAN with the **no igmp snooping** command.
- IGMP version 2 is enabled by default when PIM Sparse Mode is configured on an interface.
- PIM configuration is supported under IP Tunnel (GRE) interfaces in Cisco NX-OS 5.2(1) and onward (PIM was previously not supported in IP Tunnels).
- PIM supports three modes of operation: Any Source Multicast (ASM), Single Source Multicast (SSM), Bidirectional Shared Tree (Bidr). The default mode is ASM. Bidr can be configured with the **bidr** option when configuring a RP.
- The Cisco NX-OS supports four types of PIM Rendezvous Points: Static, Bootstrap router (BSR), Auto-RP and Anycast-RP. (Do not configure Auto-RP and BSR in the same network)

- When configuring a PIM Static-RP, the group-list defaults to 224.0.0.0/4 if one is not specified.
- The Cisco NX-OS has two different CLI syntax options when configuring BSR and Auto RP's (New Cisco NX-OS syntax, and backwards compatible Cisco IOS Software syntax).
- The Cisco NX-OS supports multicast routing per layer-3 Virtual Routing and Forwarding (VRF) instance.
- PIM SSM and Bidr are not supported on Virtual Port-Channels (vPCs).

# **Configuration Comparison**

The following sample code shows configuration similarities and differences between the Cisco NX-OS and Cisco IOS Software CLIs. There are few significant differences: Cisco NX-OS does not require the global **ip multicast-routing** command, but does require PIM and MSDP to be enabled individually with the global **feature** CLI commands. The Cisco NX-OS has backwards compatible syntax with Cisco IOS Software when configuring PIM BSR and Auto-RP, but Cisco NX-OS requires RP forwarding and/or listening to be configured prior to learning or forwarding dynamic RP information. Both Cisco NX-OS and Cisco IOS Software support multicast routing within a VRF instance, but Cisco NX-OS requires global commands to be configured under the VRF context as opposed to using the **vrf** option as with Cisco IOS Software.

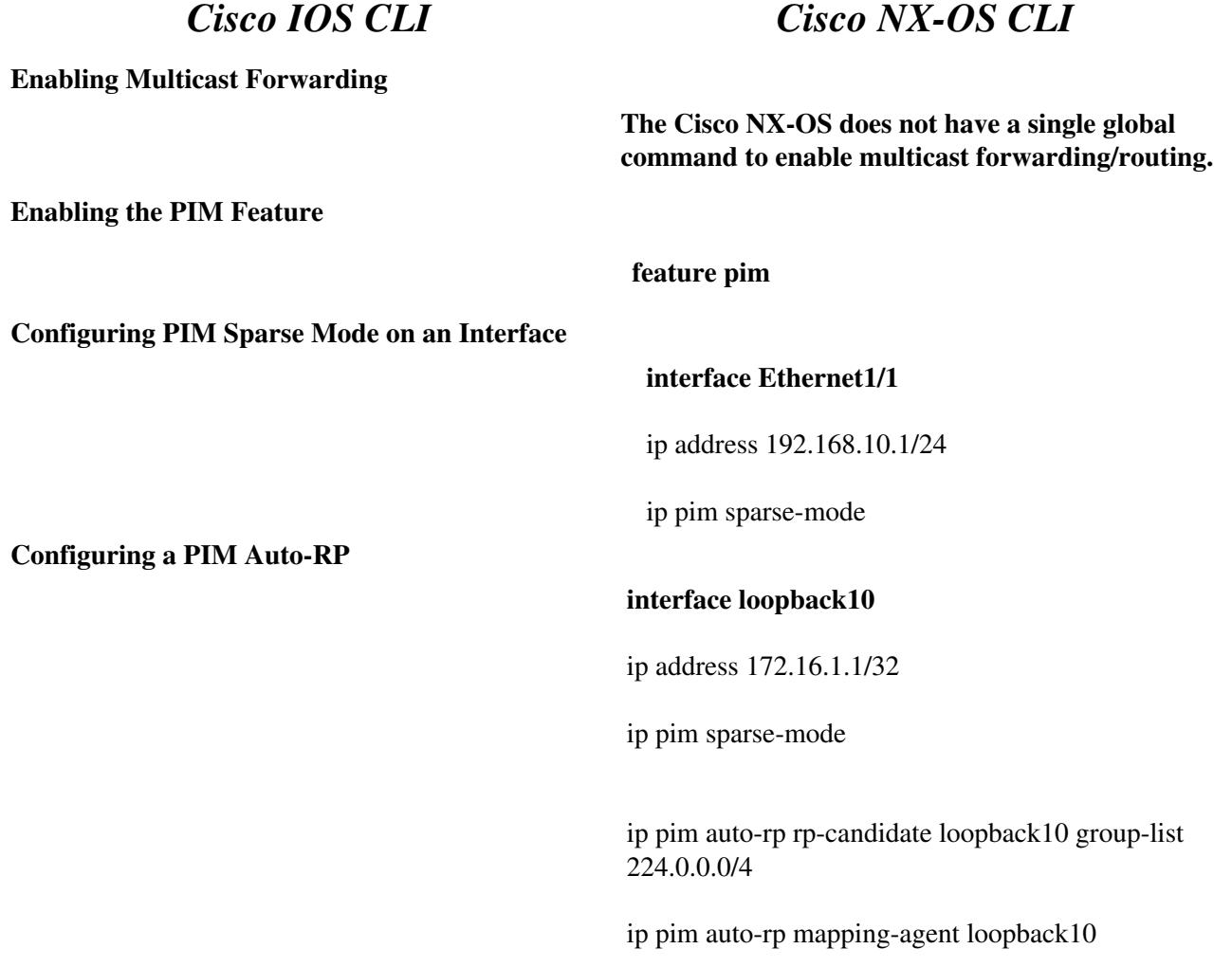

ip pim auto-rp forward listen

*or*

ip pim send-rp-announce loopback10 group-list 224.0.0.0/4

ip pim send-rp-discovery loopback10

ip pim auto-rp forward listen

# **Configuring a PIM BSR RP**

#### **interface loopback10**

ip address 172.16.1.1/32

ip pim sparse-mode

ip pim bsr bsr-candidate loopback10

ip pim bsr rp-candidate loopback10 group-list 224.0.0.0/4

ip pim bsr forward listen

*or*

ip pim bsr-candidate loopback10

ip pim rp-candidate loopback10 group-list 224.0.0.0/4

ip pim bsr forward listen

## **Configuring a PIM Static-RP**

**Configuring a PIM Anycast-RP (BSR Example)**

## **ip pim rp-address 172.16.1.1 ip pim rp-address 172.16.1.1**

#### **interface loopback0**

ip address 192.168.10.1/32

ip pim sparse-mode

interface loopback10

description Anycast-RP-Address

ip address 172.16.1.1/32

ip pim sparse-mode

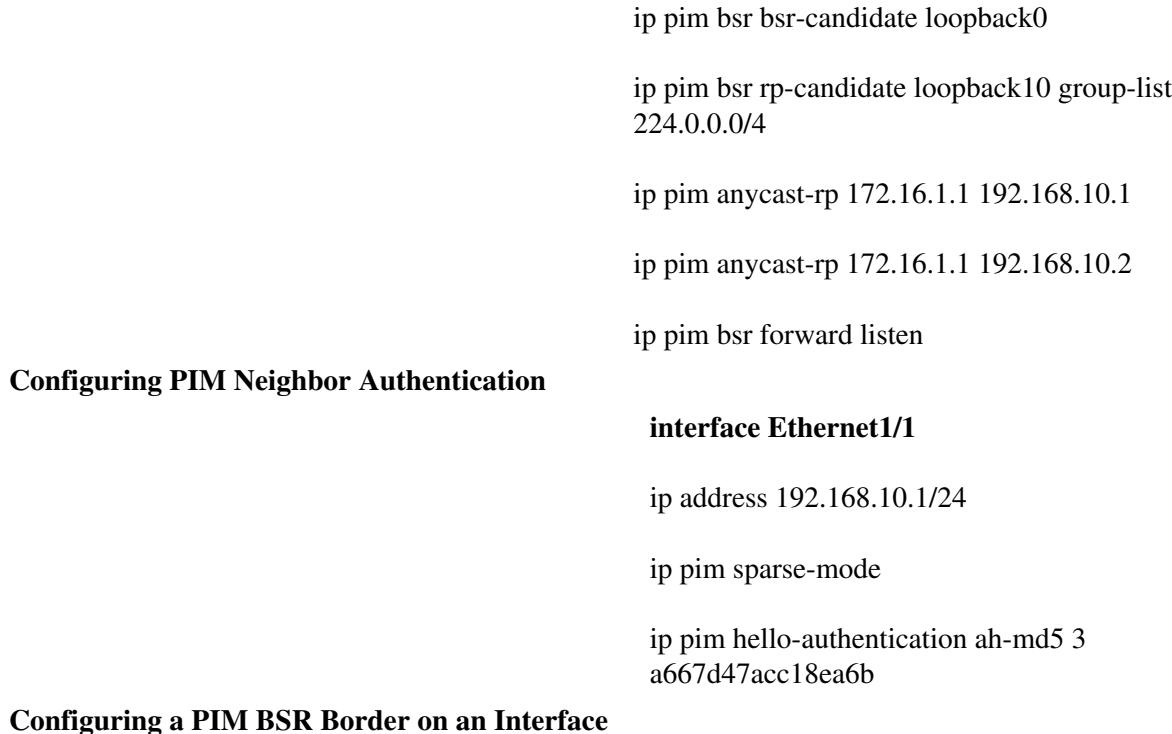

**interface Ethernet1/1**

ip address 192.168.10.1/24 ip pim sparse-mode ip pim border

## **Configuring PIM in a Non-Default VRF Instance**

#### **vrf context production**

ip pim rp-address 172.16.1.1 group-list 224.0.0.0/4

interface loopback10

vrf member production

ip address 172.16.1.1/32

interface Ethernet1/1

vrf member production

ip address 192.168.10.1/24

ip pim sparse-mode

**Configuring IGMP Version 3 for an Interface**

**interface Ethernet1/1**

ip address 192.168.10.1/24

ip pim sparse-mode

ip igmp version 3

**Configuring an IGMP Snooping Querier for a VLAN**

#### **vlan 10**

ip igmp snooping querier 192.168.10.1

**Configuring MSDP (Anycast-RP)**

#### **interface loopback0**

description MSDP Peer Address

ip address 192.168.1.1/32

interface loopback10

description PIM RP Address

ip address 1.1.1.1/32

ip pim rp-address 1.1.1.1 group-list 224.0.0.0/4

ip msdp peer 192.168.2.1 connect-source loopback0

**Verification Command Comparison**

The following table compares some useful **show** commands for verifying and troubleshooting multicast network configurations.

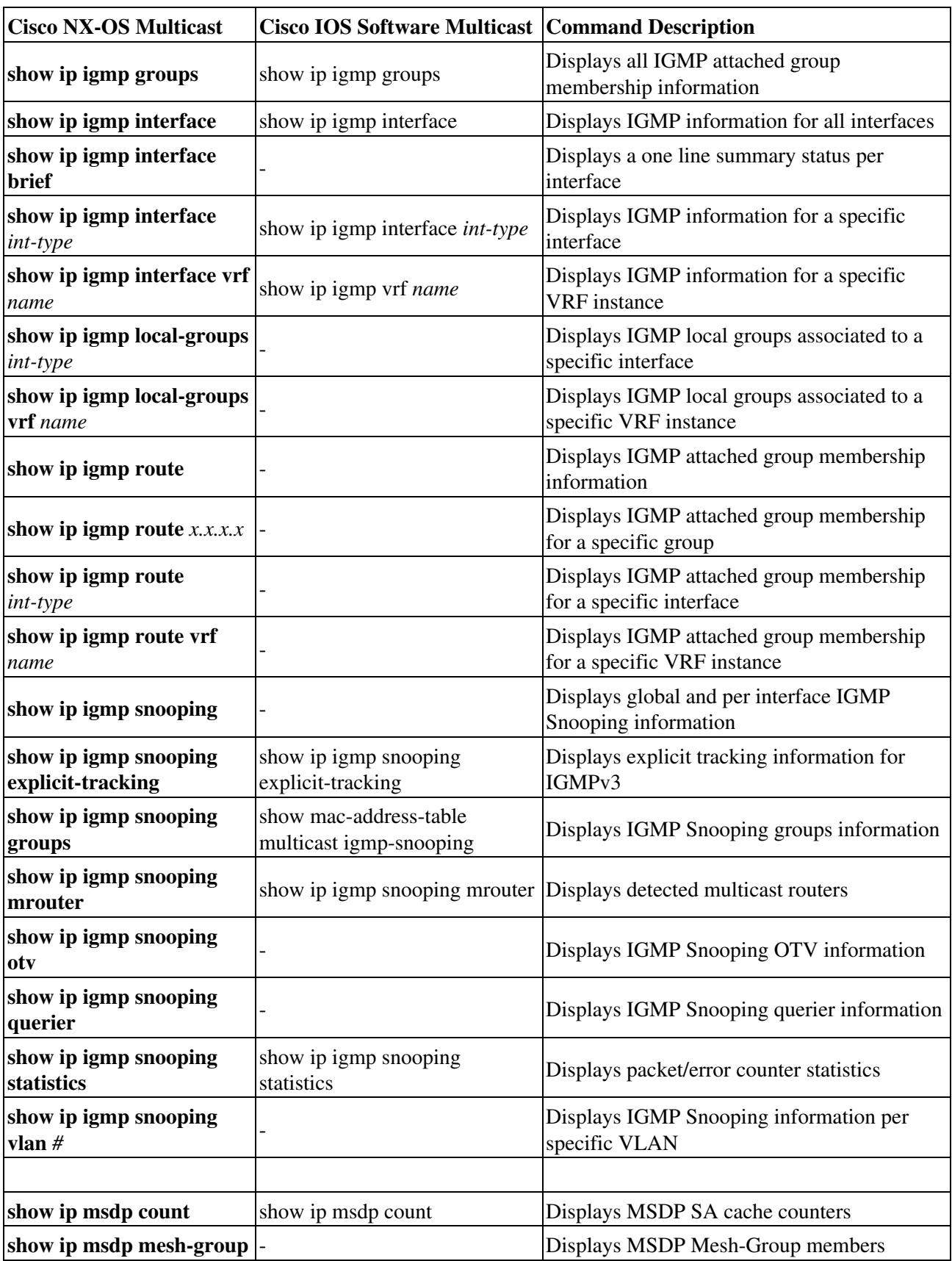

Cisco\_NX-OS/IOS\_Multicast\_Comparison

| show ip msdp peer                          | show ip msdp peer                    | Displays all MSDP peers                                             |
|--------------------------------------------|--------------------------------------|---------------------------------------------------------------------|
| show ip msdp peer $x.x.x.x$                | show ip msdp peer $x.x.x.x$          | Displays a specific MSDP peer                                       |
| show ip msdp peer vrf<br>name              | show ip msdp vrf name                | Displays MSDP peers related to a specific<br><b>VRF</b> instance    |
| show ip msdp peer policy                   |                                      | Displays the MSDP peer policies                                     |
| show ip msdp peer route                    |                                      | Displays the MSDP route-cache                                       |
| show ip msdp sa-cache                      | show ip msdp sa-cache                | Displays the MSDP SA route-cache                                    |
| show ip msdp source                        |                                      | Displays the MSDP learned sources and<br>associated statistics      |
| show ip msdp summary                       | show ip msdp summary                 | Displays the MSDP peer summary                                      |
|                                            |                                      |                                                                     |
| show ip pim df                             | show ip pim interface df             | Displays Bidr designated forwarders                                 |
| show ip pim df $x.x.x.x$                   | show ip pim interface df $x.x.x.x$   | Displays Bidr designated forwarders for a<br>specific RP or group   |
| show ip pim df vrf name                    |                                      | Displays Bidr designated forwarders for a<br>specific VRF instance  |
| show ip pim group-range                    |                                      | Displays the PIM group-ranges                                       |
| show ip pim group-range<br>X, X, X, X      |                                      | Displays a specific PIM group-range                                 |
| show ip pim group-range<br>vrf name        |                                      | Displays the PIM group-ranges for a specific<br><b>VRF</b> instance |
| show ip pim interface                      |                                      | Displays all PIM enabled interfaces                                 |
| show ip pim interface<br>brief $x.x.x.x$   |                                      | Displays a one line summary of all PIM<br>enabled interfaces        |
| show ip pim interface<br>int-type          | show ip pim interface int-type       | Displays information for a specific PIM<br>interface                |
| show ip pim interface vrf<br>name          |                                      | Displays the PIM interfaces for a specific<br>VRF instance          |
| show ip pim neighbor                       | show ip pim neighbor                 | Displays all PIM neighbors                                          |
| show ip pim neighbor<br>X, X, X, X         | show ip pim neighbor $x.x.x.x$       | Displays a specific PIM neighbor for a<br>specific IP address       |
| show ip pim neighbor<br>interface int-type | show ip pim neighbor <i>int-type</i> | Displays a specific PIM neighbor for a<br>specific interface        |
| show ip pim neighbor vrf<br>name           |                                      | Displays PIM neighbors for a specific VRF<br>instance               |
| show ip pim oif-list $x.x.x.x$             |                                      | Displays PIM OIF-List for a specific<br>multicast group address     |
| show ip pim policy<br>statistics           |                                      | Displays PIM statistics                                             |
| show ip pim route                          |                                      | Displays PIM routes                                                 |
| show ip pim route $x.x.x.x$                |                                      | Displays a specific PIM route                                       |
| show ip pim route vrf<br>name              |                                      | Displays PIM routes for a specific VRF<br>instance                  |
| show ip pim rp                             | show ip pim rp mapping               | Displays PIM RP information                                         |

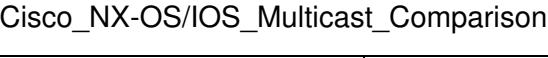

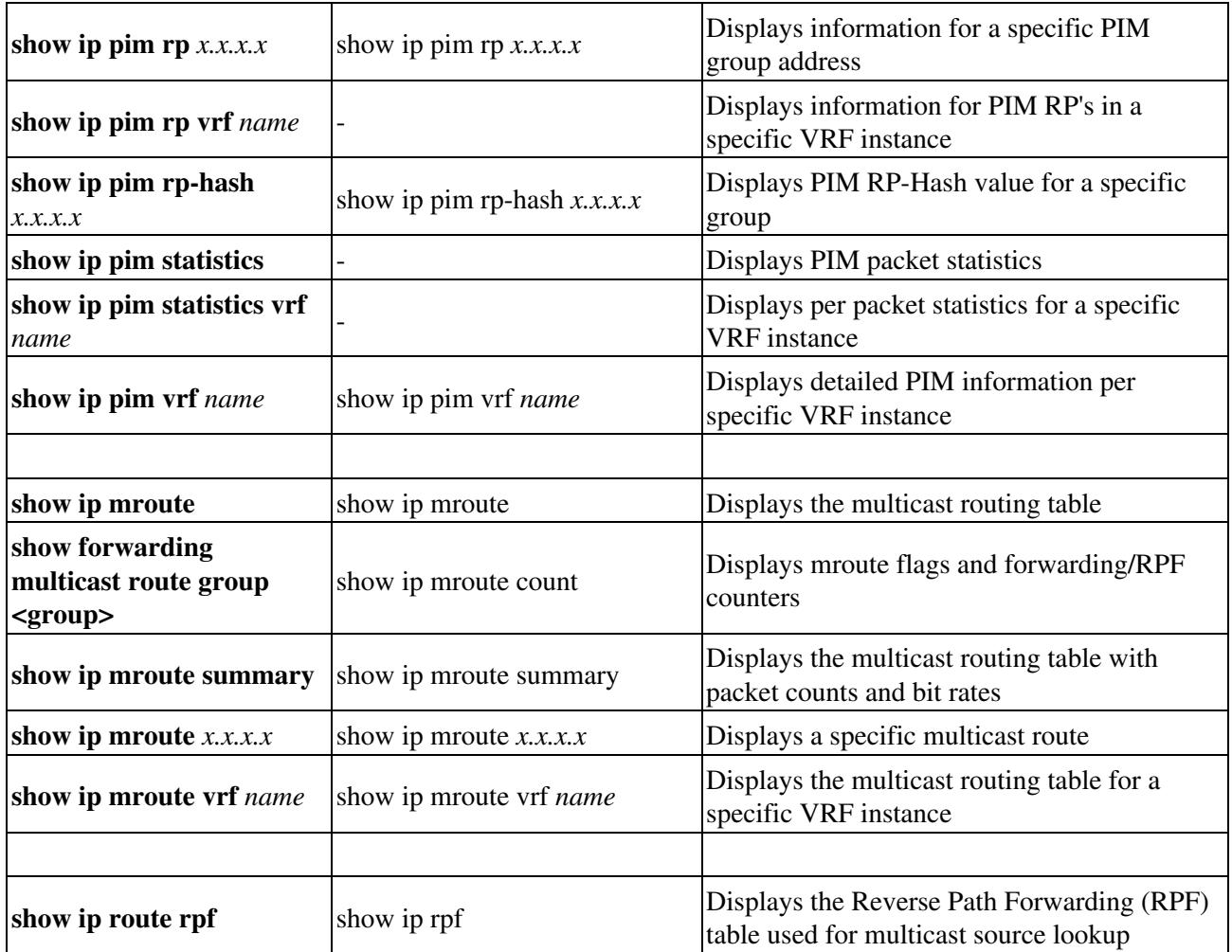